# **MATLAB**

Презентационный материал к курсу лекций «Matlab»

# Что такое MatLab?

- это пакет прикладных программ для решения задач технических вычислений.
- это высокоуровневый язык и интерактивная среда для программирования.
- систем автоматизации математических и научно-технических расчетов, построенная на расширенном представлении и применении матричных операций

Концепции программирования MatLab:

- процедурное модульное программирование, основанное на создании модулей процедур и функций;
- объектно-ориентированное программирование, особенно ценное в реализации графических средств системы;
- визуально-ориентированное программирование, направленное на создание средств графического интерфейса пользователя GUI (Graphics User Interface).

# Области

# использования

- обработка сигналов и связь,
- обработка изображений и видео,
- системы управления,
- автоматизация тестирования и измерений,
- финансовый инжиниринг,
- электроэнергетика и т.п.

# Возможности

- математические вычисления
- создание алгоритмов
- моделирование
- анализ данных, исследования и визуализация
- научная и инженерная графика
- разработка приложений, включая создание графического интерфейса

#### MATLAB R2017b

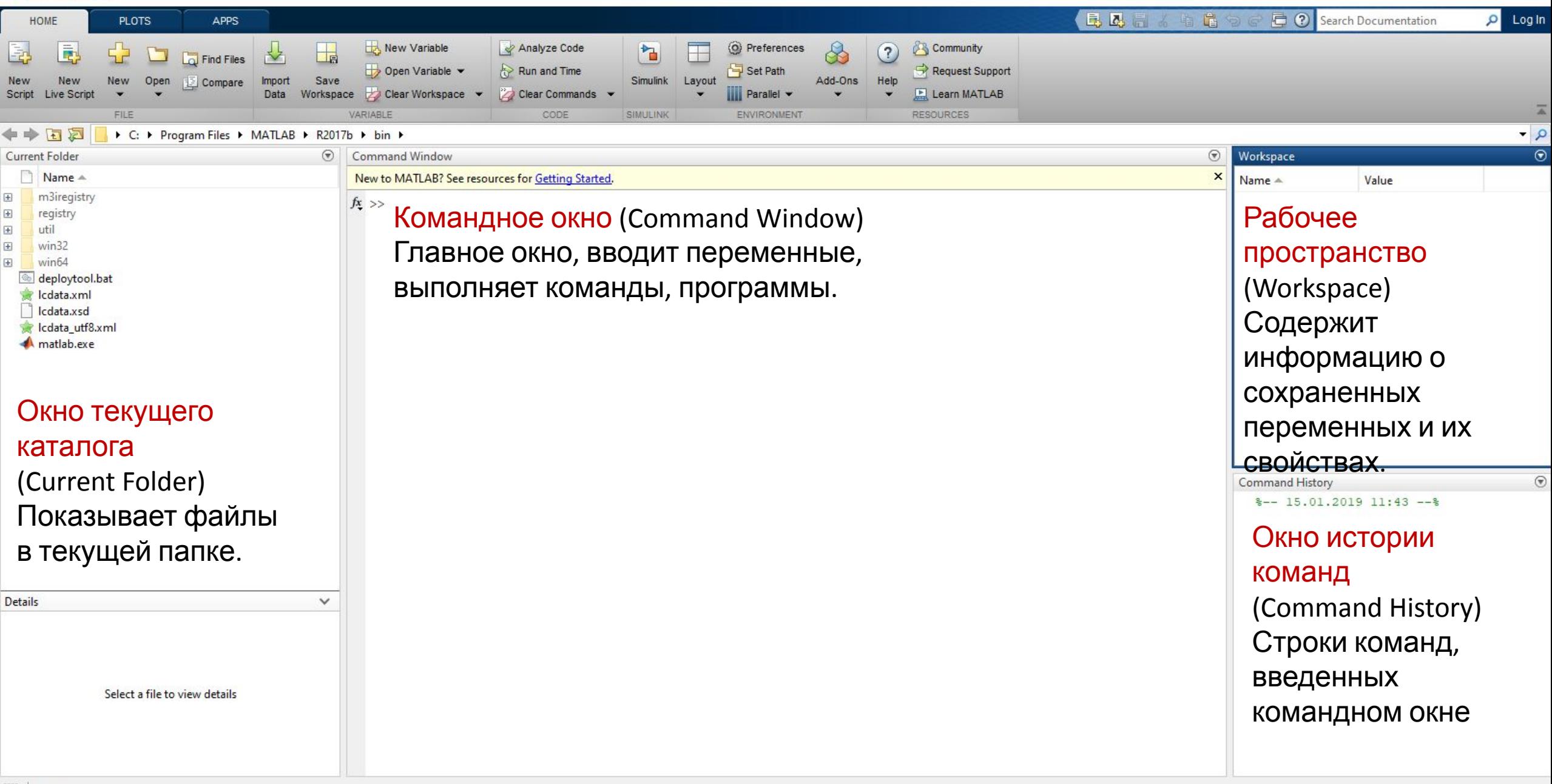

 $\Box$ 

 $\times$ 

### Лента инструментов

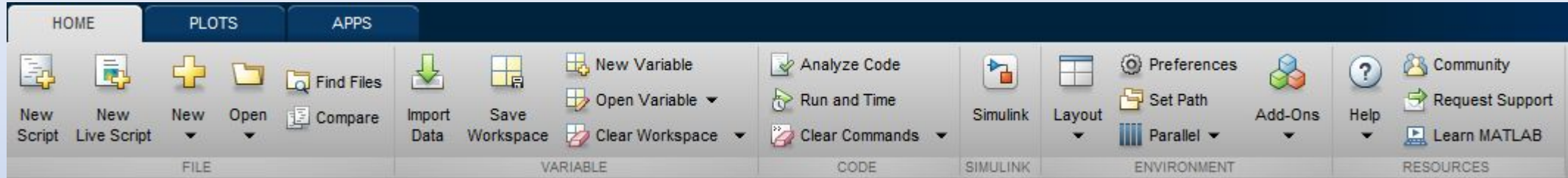

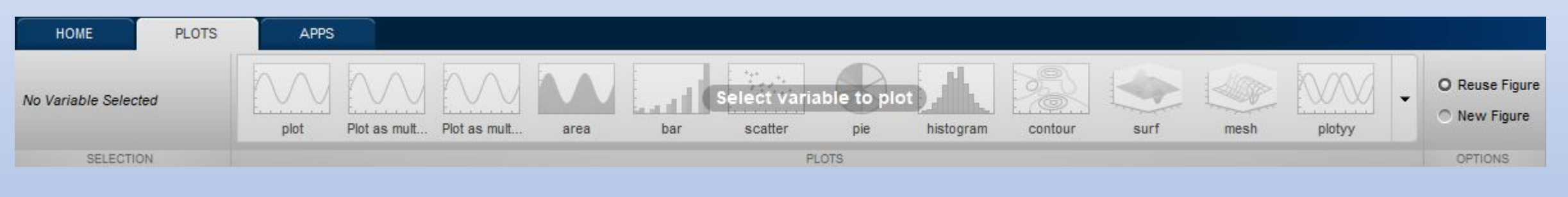

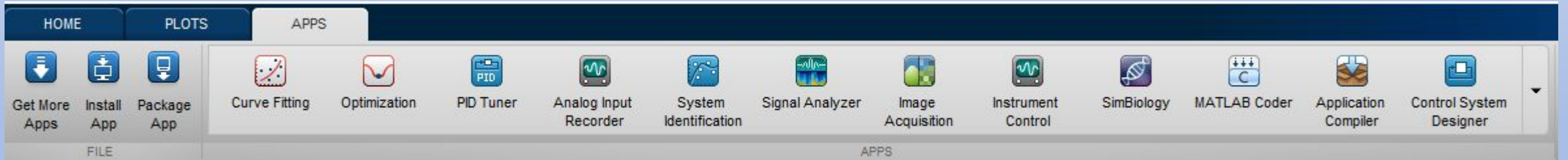

# Изменение вида рабочего окна Matlab

E

Layou<br>
Y

SELE  $\overline{\mathbb{P}}$ 

 $\overline{\mathbb{R}}$  $\overline{\mathcal{P}}$ 

Save Orga SHO

Quick

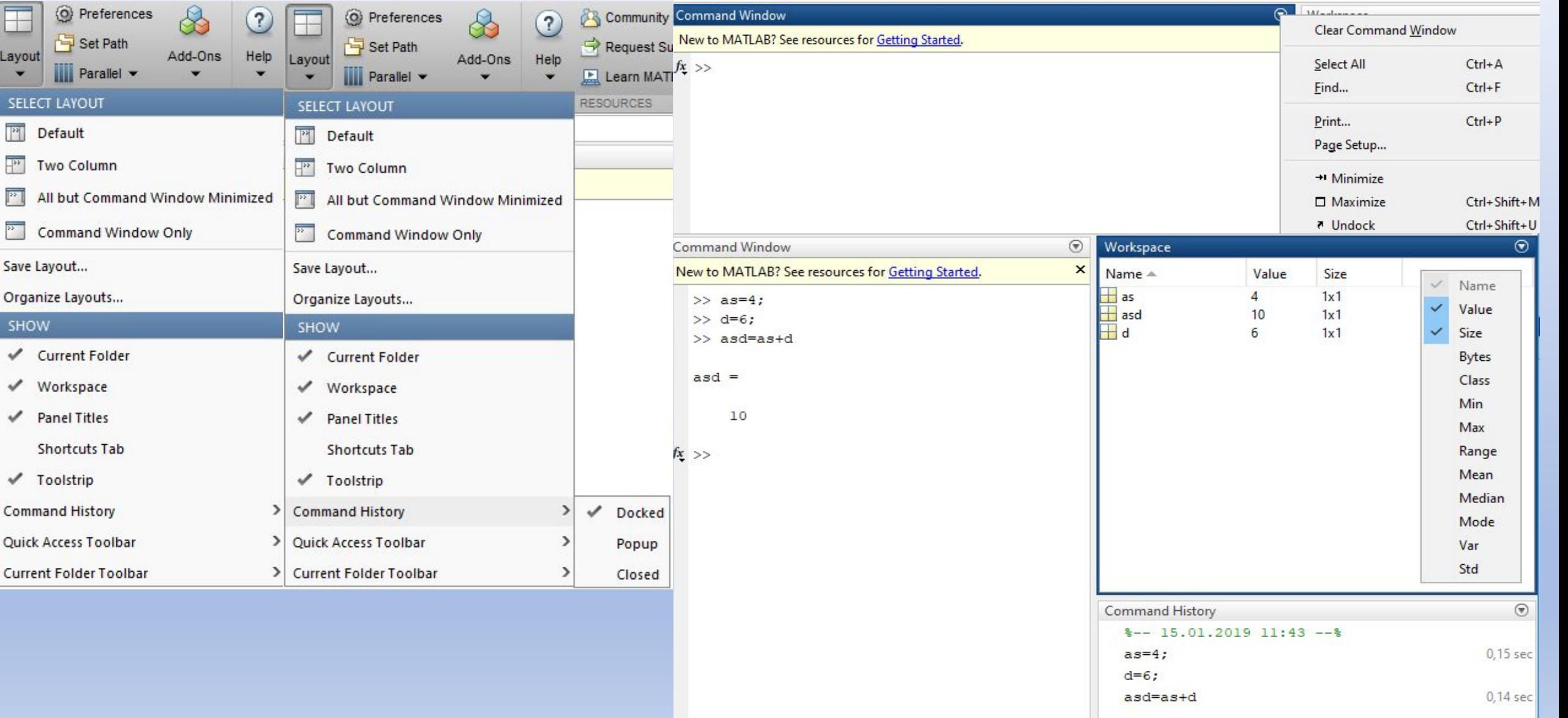

### **Работа в командном окне. Элементы синтаксиса языка Matlab**

#### **Правила и особенности**:

- 1. Ввод выражений после знака >>
- 2. Команда (выражение) выполняется после нажатия клавиши Enter.
- 3. Выполняется только последняя команда. Команды, набранные выше заново не исполняются.
- 4. На одной строке можно ввести несколько выражений через запятую (или через «;» для запрета вывода результата).

При нажатии клавиши Enter, команды выполняются в порядке слева направо.

- 5. Невозможно вернуться к предыдущей строке, которая остается выведенной на экран в командном окне, сделайте исправление, и затем повторно выполните команду. Ранее введенные команды запоминаются и могут быть введены заново при помощи клавиш со стрелками вверх и вниз.
- 6. Если команда не умещается на одной строке, она может быть продолжена на следующей строке при помощи многоточия … и нажатия клавиши Enter для перехода на следующую стоку.
- 7. Если в конце команды поставлена точка с запятой «;», результат команды не выводится на экран
- 8. Знак % в начале строки задает комментарий к расчету.
- 9. Команда «clc» очищает командное окно. Команда «clear a» очищает переменную «a», clear all все переменныe
- 10. Скобки [] используются для задания векторов и матриц.
- 11. Знак «;» разделяет строки в матрице и элементы в векторе столбце.
- 12. Запятая используется для разделения элементов строк (наравне с пробелом), и для разделения аргументов функций.

### **Форматы вывода**

Пользователь может управлять форматами вывода результатов расчета на экран. Форматом по умолчанию является формат с фиксированной точкой с четырьмя десятичными знаками, называемый коротким, short. Формат может быть изменен с командой format аргументом которой выступает название формата. Изменение осуществляется в CW заданием нужной команды.

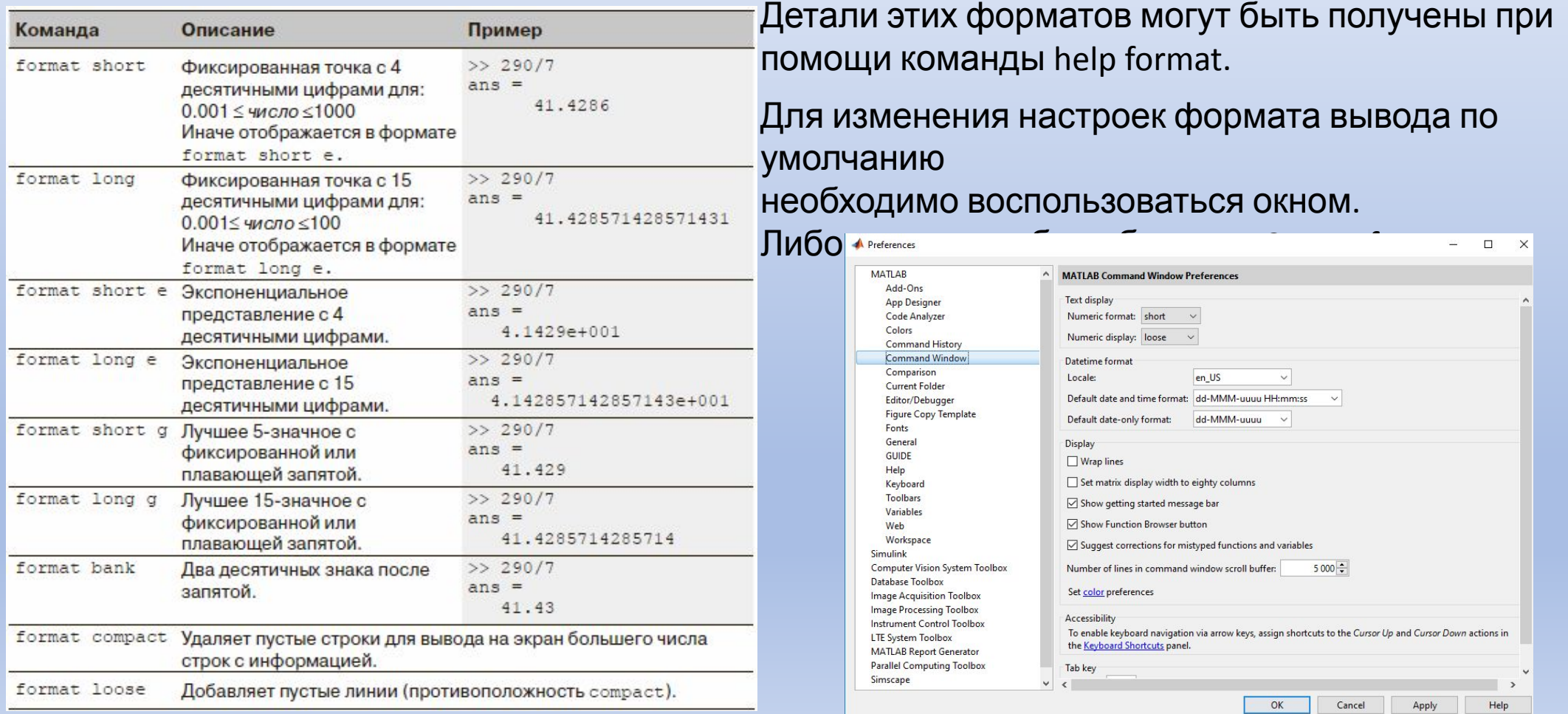

### **Определение переменных**

Имя\_переменной = численное значение, или вычислимое

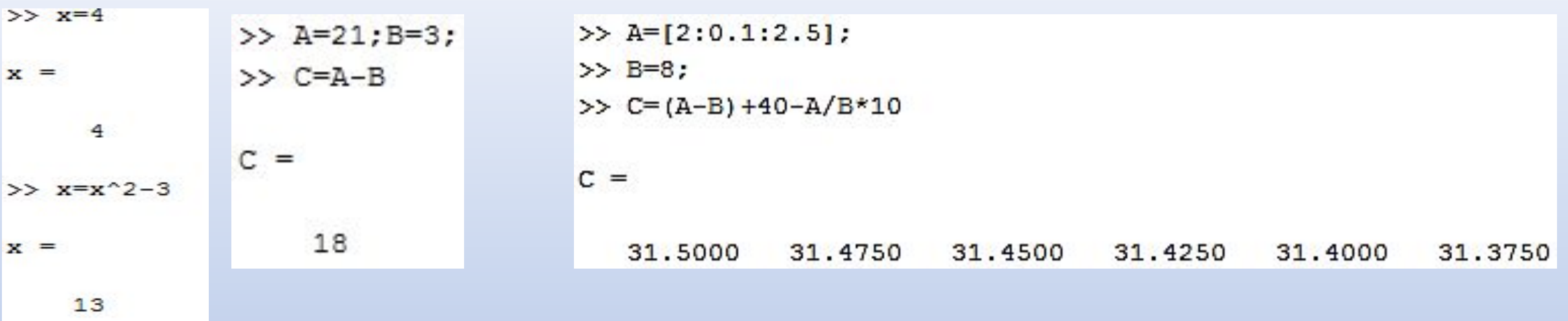

- Имя переменной должно начаться с буквы.
- Может иметь длину до 63 символов.
- Может содержать буквы, цифры и символ подчеркивания.
- Не может содержать символы пунктуации (например, апострофы, запятые, точку с запятой) и буквы русского алфавита.
- MATLAB чувствителен к регистру. Например, AA, Aa, aA, и aa это имена четырех различных переменных.
- Пробелы между символами недопустимы (используйте подчеркивание, если нужен пробел).
- Нельзя использовать имена встроенных функций для переменных (то есть, избегайте использования cos, sin, exp, sqrt и т. п.). После того, как Вы использовали имя функции для имени переменной, эта функция уже не может быть вызвана.

### **Определение переменных**

Все переменные в MATLAB –

масоя ры это массив с одним элементом, вектор – это массив с одной строкой или одним столбцом элементов,

матрица – это массив с элементами в строках и столбцах.

Переменная (скаляр, вектор или матрица) определяется вводом при присвоении переменной. После задания переменной – как скаляра, вектора, или матрицы – она может быть изменена на любой другой размер, или тип переменной.

#### **Предопределенные переменные и зарезервированные слова**

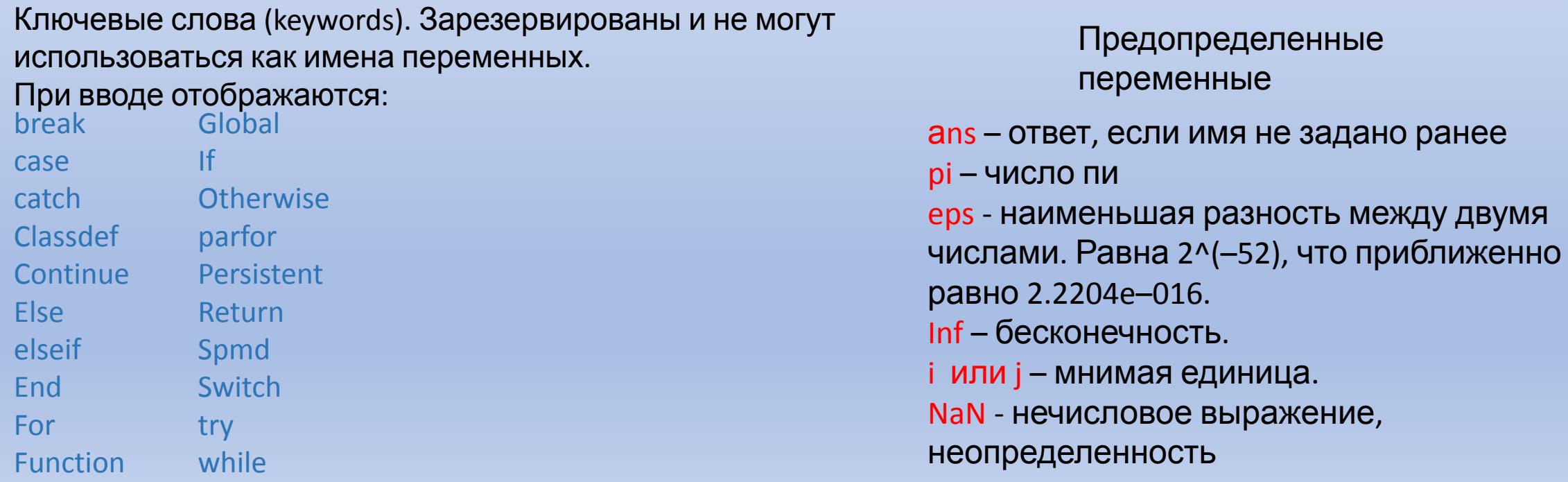

#### **Встроенные элементарные математические**

В дополнение к основным арифметическим операция **ФОД МАТЕМИ Г**АВ могут включать функции. у MATLAB есть очень большая библиотека *встроенных функций*. Каждая функции имеет имя и аргумент в круглых скобках.

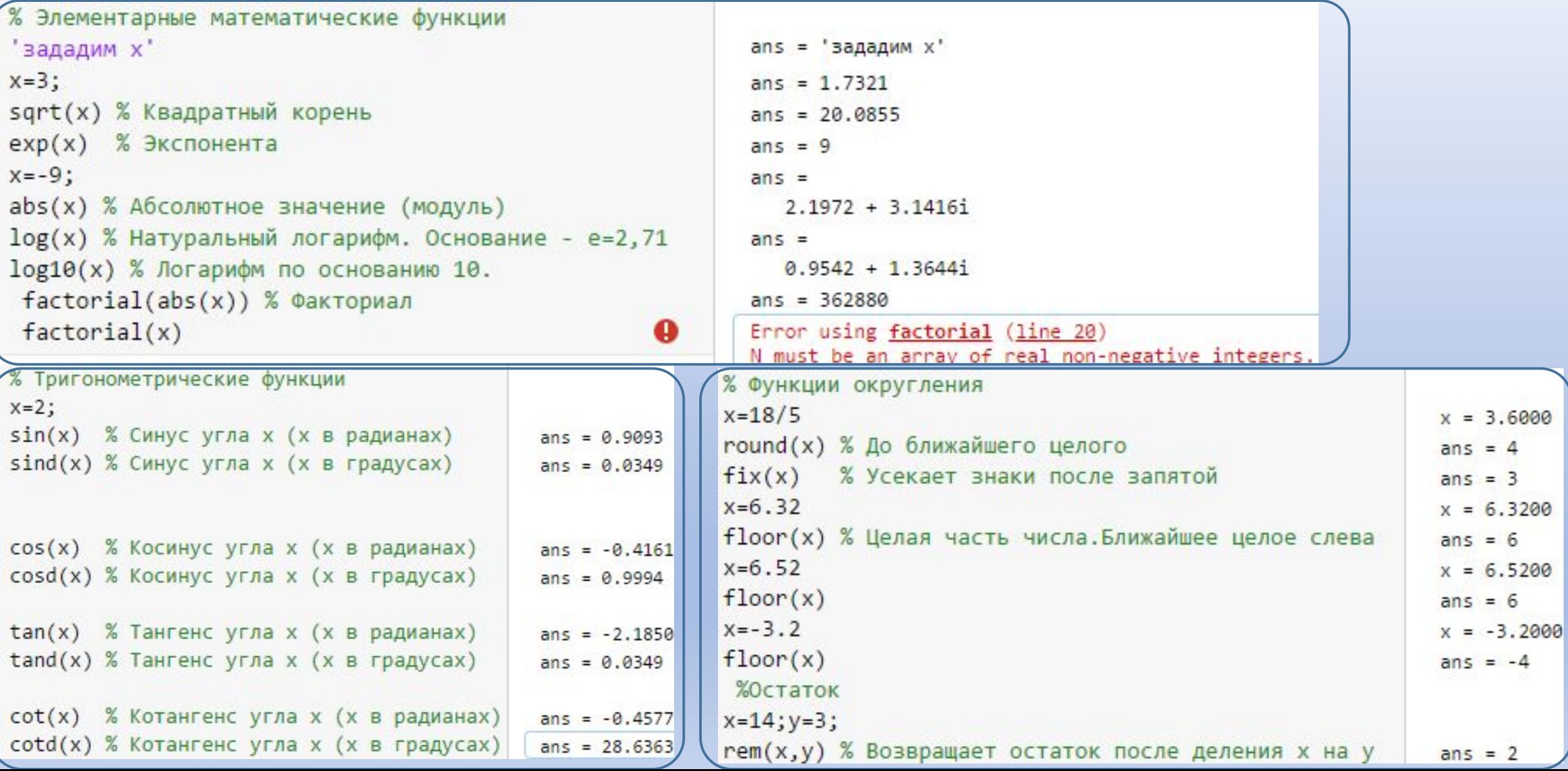

### **Создание массивов и векторов.**

Массив – это основная форма, которую использует MATLAB для хранения и управления

данными.

**Мамый проято й (маняменный) располь является строкей и ми ято тебы по цах** сел (вектор).

Более сложный (двумерный) массив является набором чисел, расположенных в строках и столбцах

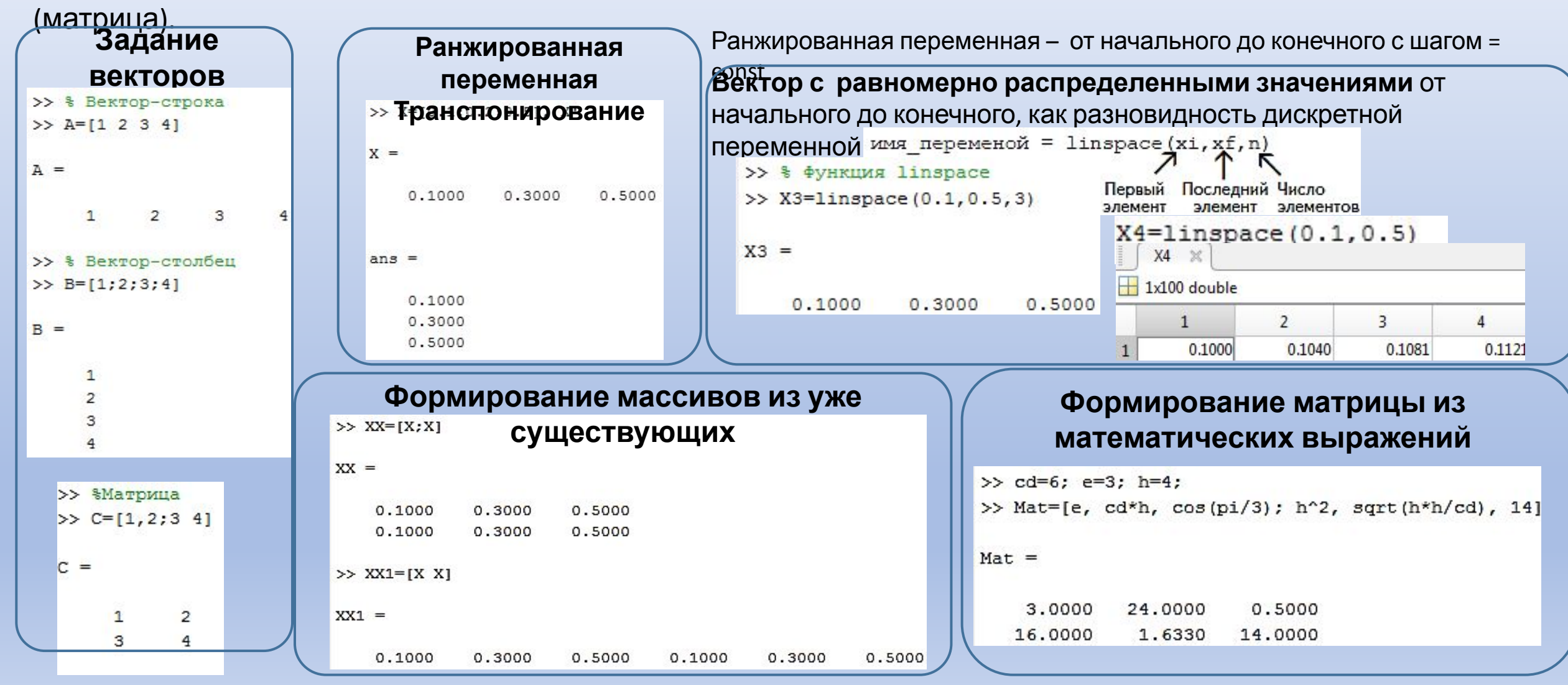

### **Арифметические операции**

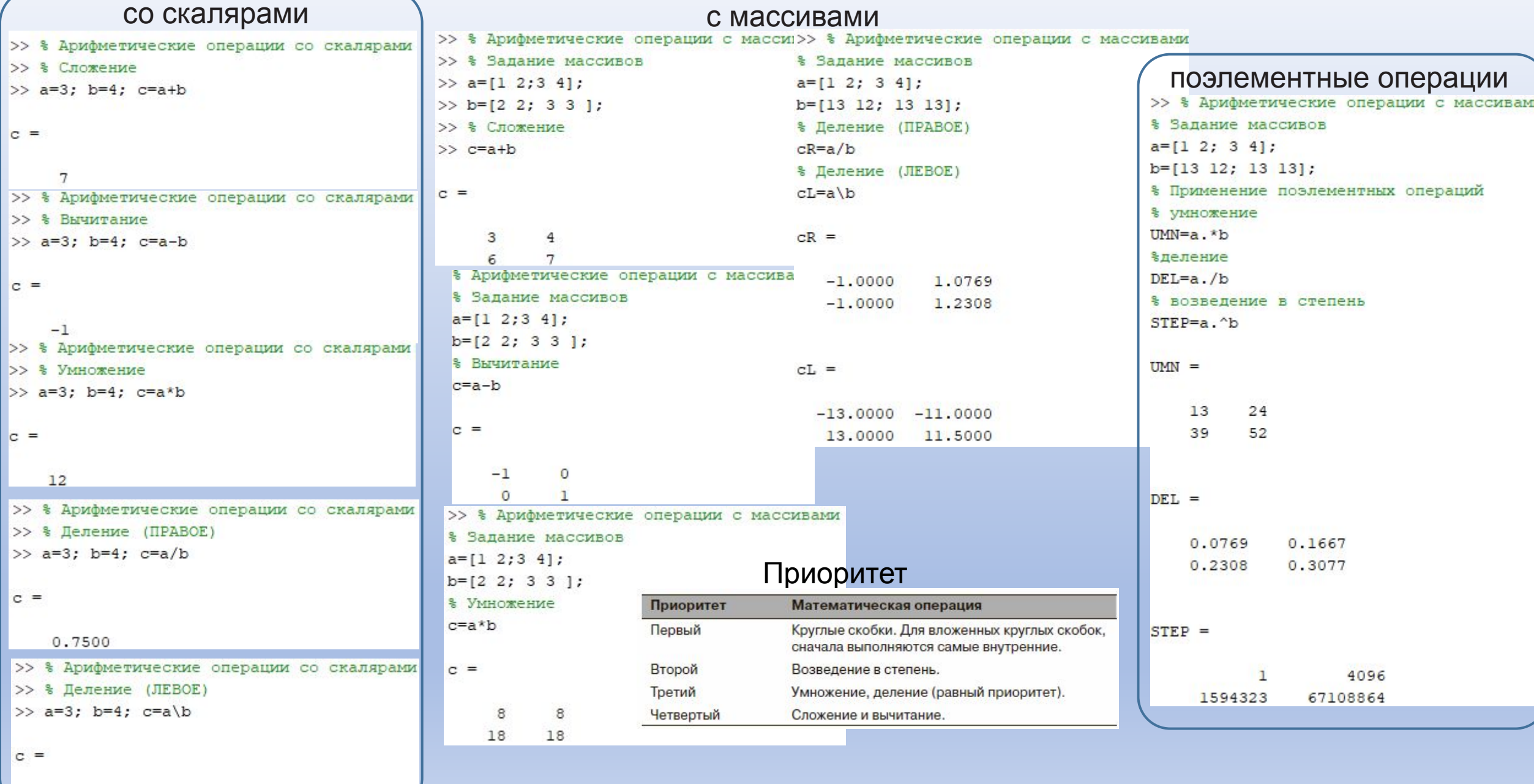

1.3333

### **Формирование массивов специального вида**

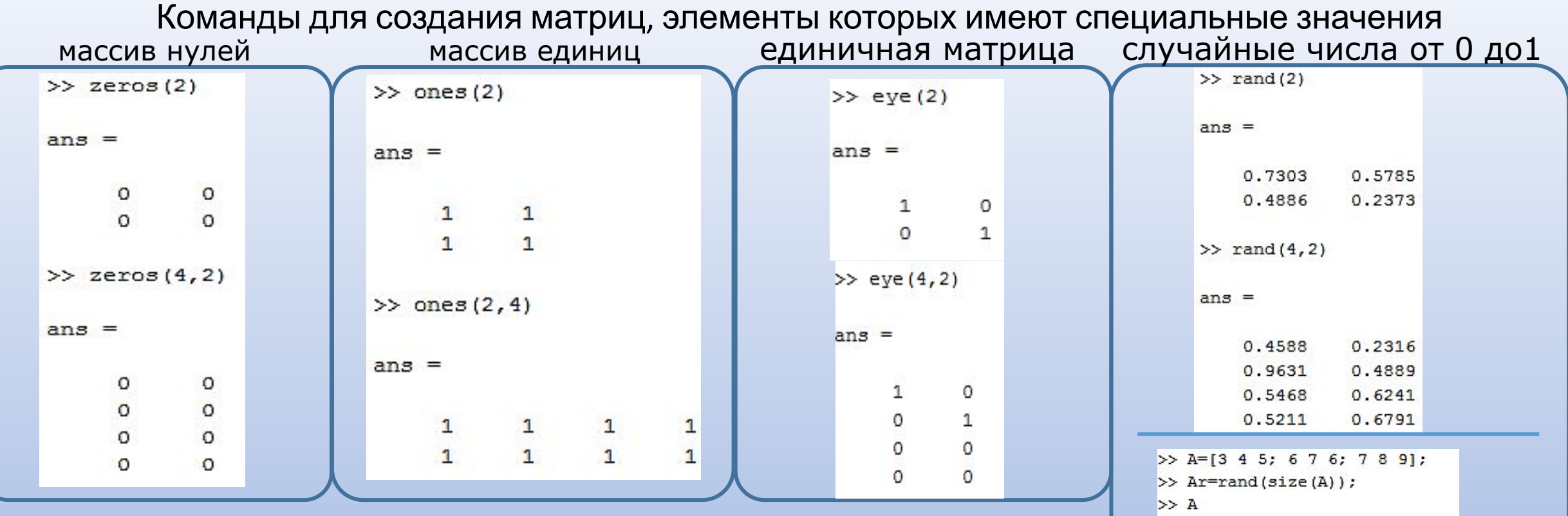

 $A =$ 

 $>> Ar$ 

 $Ar =$ 

з

 $\overline{7}$ 

0.3955

0.3674

0.9880

4

**R** 

5

6

9

0.0377

0.8852

 $0.9133$ 

0.7962

0.0987

 $0.2619$ 

Функция zeros формирует массив

нулей<br>Функция ones формирует массив

единиц<br>Функция eye формирует единичную

**МЭТРИНА** rand формирует матрицу случайных чисел от 0

до<sup>1</sup> Функция rand(size(A)) формирует массив соразмерный <sup>с</sup> матрицей A,

элементами которого являются случайные величины,

распределенные по равноморному закону в интервале (0, 1)

# **Адресация (индексация) массива**

К элементам массива (вектор или матрица) можно обратиться индивидуально или к подгруппе **Векто**

Адрес (индекс) элемента в векторе – это его позиция в**р**строке (или столбце).

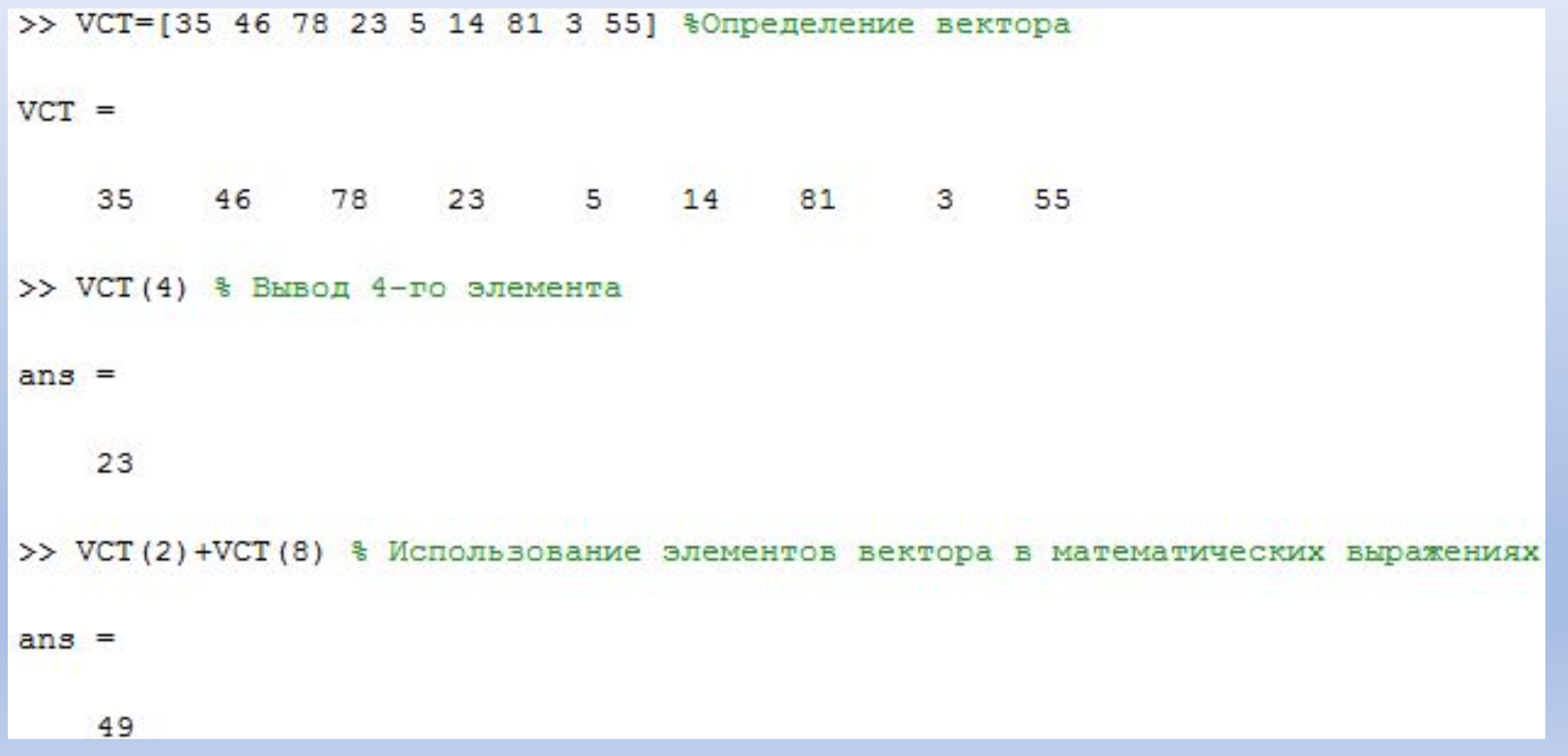

## **Адресация (индексация) массива**

**Матриц**

Адрес элемента в матрице – это его позиция, определенная **а** его номером строки и номером столбца.

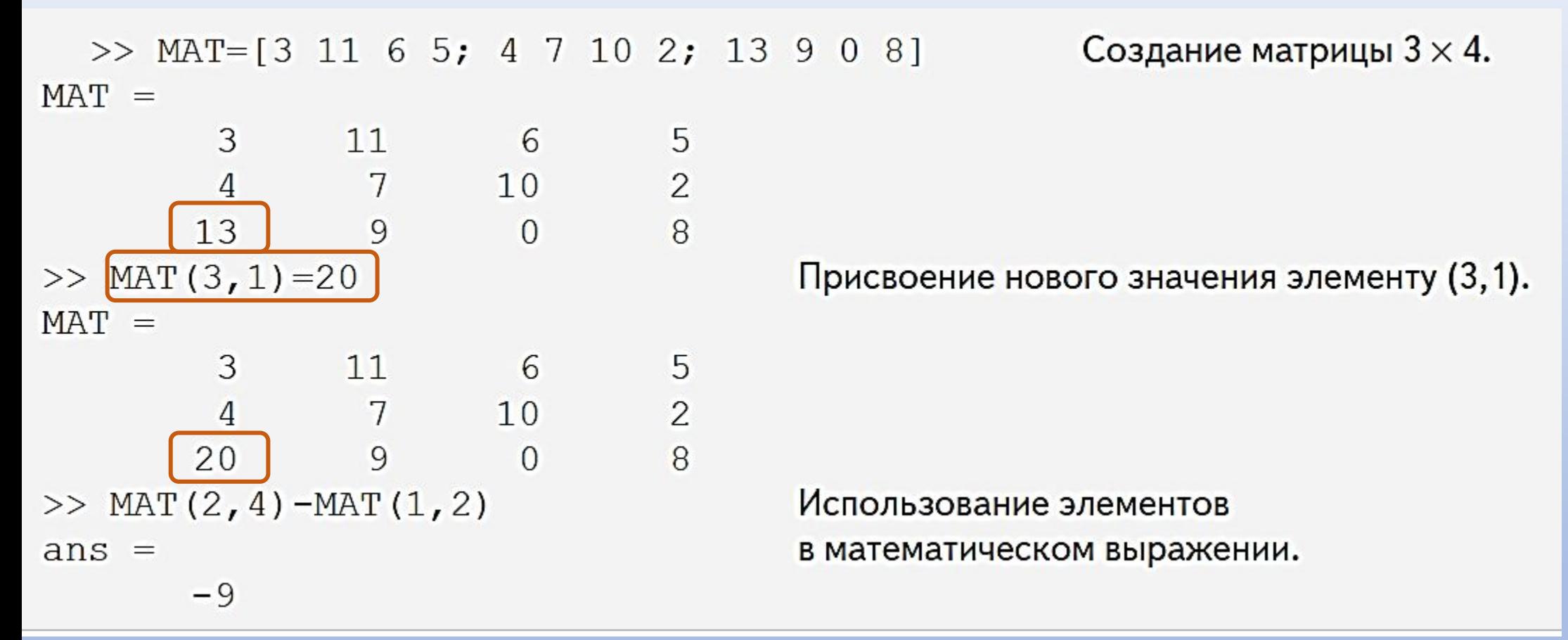

# **Адресация (индексация) массива**

#### **Использование двоеточия в адресации массивов**

Для вектора:

- va(:) обращается ко всем элементам вектора va (как для вектора строки, так и для вектора столбца).
- va(m:n) обращается к элементам вектора va в позиции от m до n.

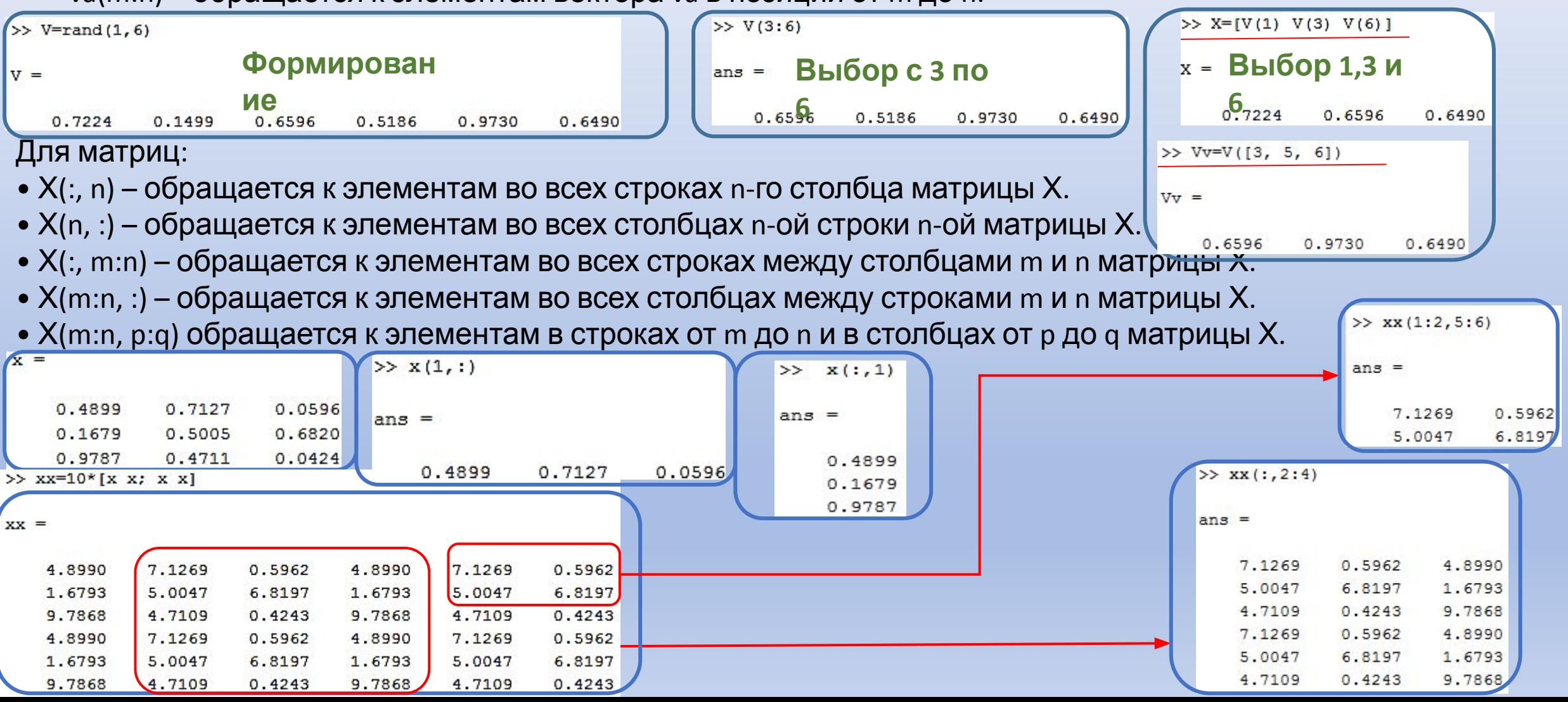

#### **Добавление элементов к существующим**

### **переменным Добавление элементов <sup>к</sup>**

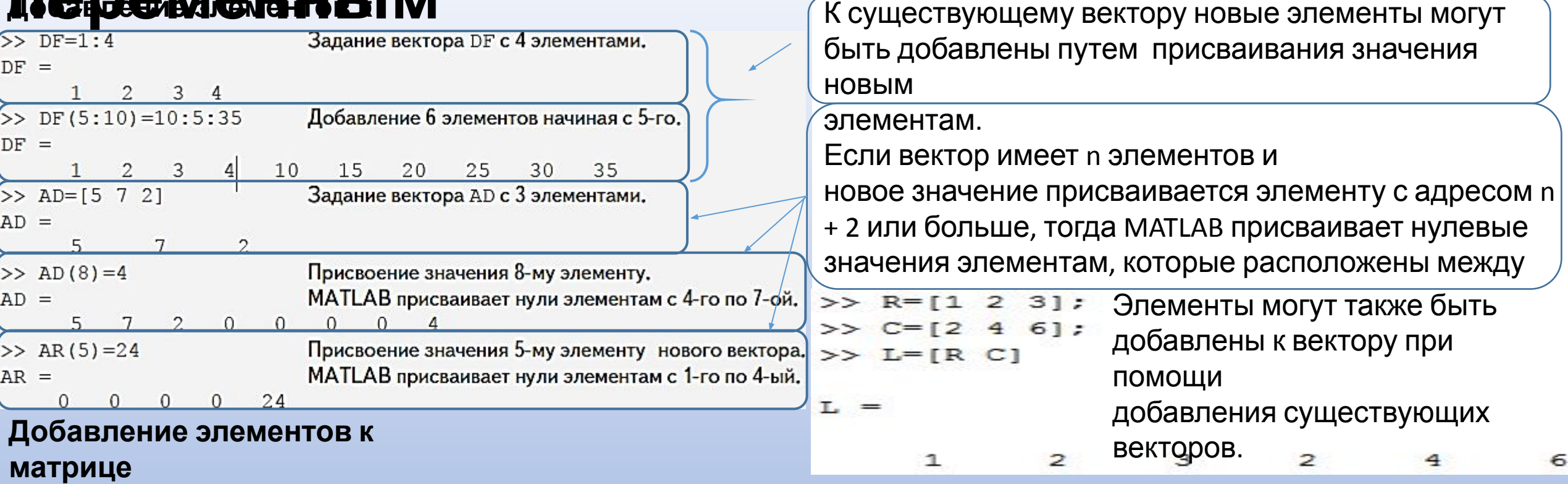

### **Встроенные функции для управления массивами**

### **Файлы сценария**